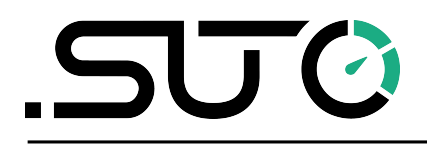

English

# **Instruction and operation manual**

<span id="page-0-0"></span>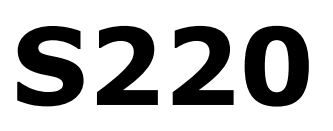

**Dew point sensor**

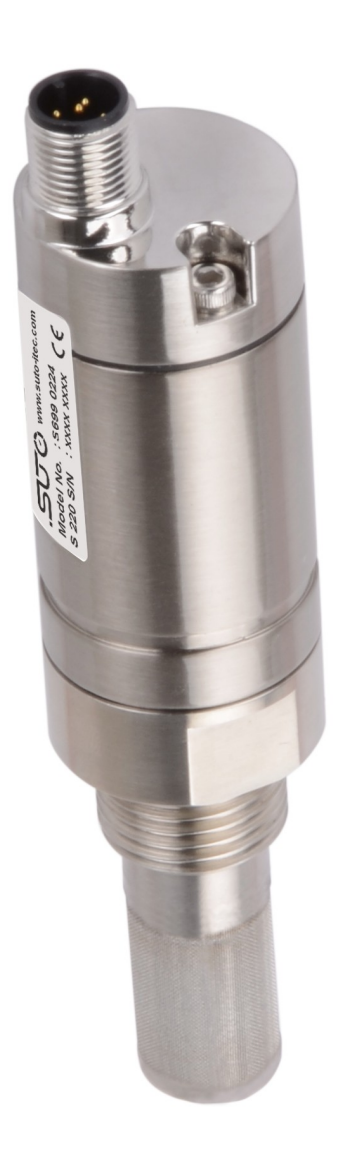

Dear Customer,

Thank you for choosing our product.

Please read the operating instructions in full and carefully observe them before starting up the device. The manufacturer cannot be held liable for any damage which occurs as a result of non-observance or noncompliance with this manual.

Should the device be tampered with in any manner other than a procedure which is described and specified in the manual, the warranty is cancelled and the manufacturer is exempt from liability.

The device is destined exclusively for the described application.

SUTO offers no guarantee for the suitability for any other purpose. SUTO is also not liable for consequential damage resulting from the delivery, capability or use of this device.

## **Table of contents**

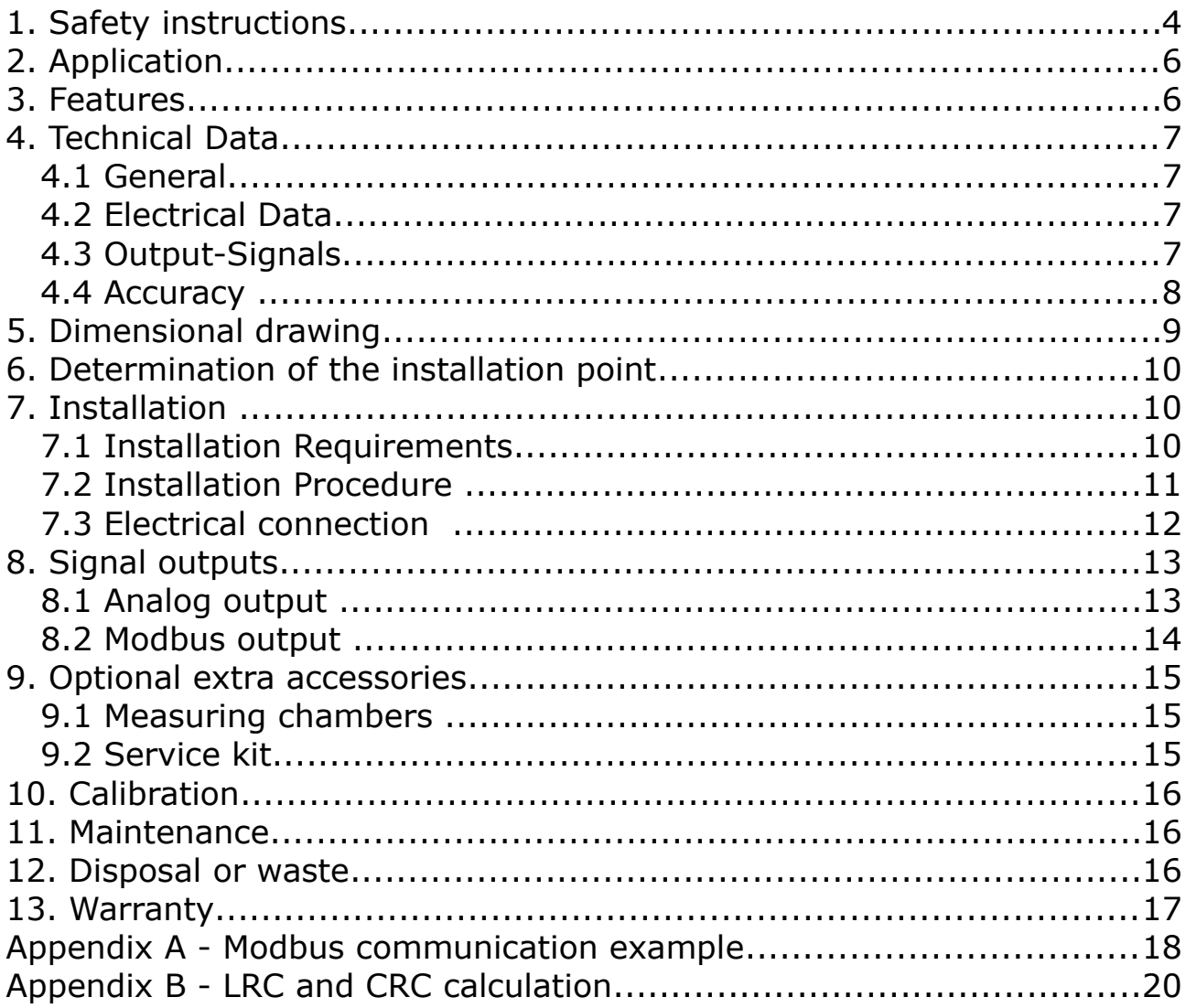

# **1. Safety instructions**

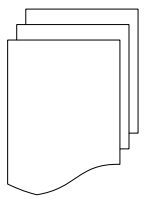

#### **Please check if this instruction manual accords to the product type.**

Please observe all notes and instructions indicated in this manual. It contains essential information which have to be observed before and during installation, operation and

maintenance. Therefore this instruction manual has to be read carefully by the technician as well as by the responsible user / qualified personnel.

This instruction manual has to be available at the operation site of the dew point sensor at any time. In case of any obscurities or questions, regarding this manual or the product, please contact the manufacturer.

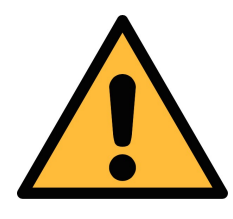

## **WARNING!**

**Compressed air!**

#### **Any contact with quickly escaping air or bursting parts of the compressed air system can lead to serious injuries or even death!**

- Do not exceed the maximum permitted pressure range (see sensors label).
- Only use pressure tight installation material.
- Avoid that persons get hit by escaping air or bursting parts of the instrument.
- The system must be pressureless during maintenance work.

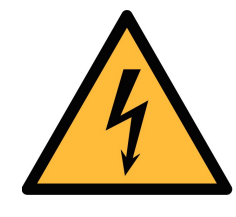

#### **WARNING!**

**Voltage used for supply!**

**Any contact with energized parts of the product, may lead to a electrical shock which can lead to serious injuries or even death!**

- Consider all regulations for electrical installations.
- The system must be disconnected from any power supply during maintenance work.
- Any electrical work on the system is only allowed by authorized qualified personal.

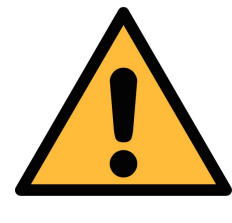

## **WARNING!**

**Permitted operating parameters!**

**Observe the permitted operating parameters, any operation exceeding this parameters can lead to malfunctions and may lead to damage on the instrument or the system.**

- Do not exceed the permitted operating parameters.
- Make sure the product is operated in its permitted limitations.
- Do not exceed or undercut the permitted storage and operation temperature and pressure.
- The product should be maintained and calibrated frequently, at least annually.

#### **General safety instructions**

- It is not allowed to use the product in explosive areas.
- Please observe the national regulations before/during installation and operation.

#### **Remarks**

- It is not allowed to disassemble the product.
- Always use spanner to mount the product properly.

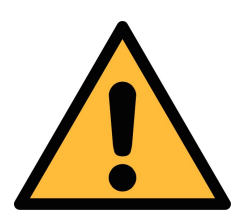

## **ATTENTION!**

**Measurement values can be affected by malfunction!**

**The product must be installed properly and frequently maintained, otherwise it may lead to wrong measurement values, which can lead to wrong results.**

#### **Storage and transportation**

- Make sure that transportation temperature of the sensor is between -30 ... +70°C.
- For storage and transportation it is recommended to use the packaging which comes with the sensor.
- Please make sure that the storage temperature of the sensor is between -20 ... 50°C.

5U (4

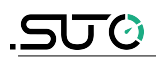

- Avoid direct UV and solar radiation during storage.
- For the storage the humidity has to be <90%, no condensation.

## **2. Application**

The S220 is a dew point sensor which is designed to monitor the dew point in industrial application within the permissible operating parameters. These parameters can be found in the technical data section.

The S220 can measure the following values:

- Temperature of the compressed air or gas.
- Humidity of the compressed air or gas.
- Dew point of the compressed air or gas.

The default factory settings are: temperature in °C, Humidity in % and dew point in °C Td. Other units can be programmed by the optional display or the service kit.

The S220 dew point sensor is not developed to be used in explosive areas. For the use in explosive areas please contact the manufacturer.

The S220 dew point sensor is mainly used in compressed air systems in industrial environment.

## **3. Features**

- Small size makes it ideal for dryer installation.
- Measures dew point down to -100°C Td.
- Version with integrated pressure measurement.
- Various output versions available: 1 x 4 ... 20 mA, 2 x 4 ... 20 mA, RS-485 (Modbus), 4 ... 20 mA loop powered.
- IP65 casing provides robust protection in rough industrial environment.
- Very fast response time ensures safe and reliable indication whenever dew points are out of valid ranges.
- Can be installed directly into dryer through G 1/2" thread.
- High accuracy of  $\pm 2$  °C dew point.

# **4. Technical Data**

## **4.1 General**

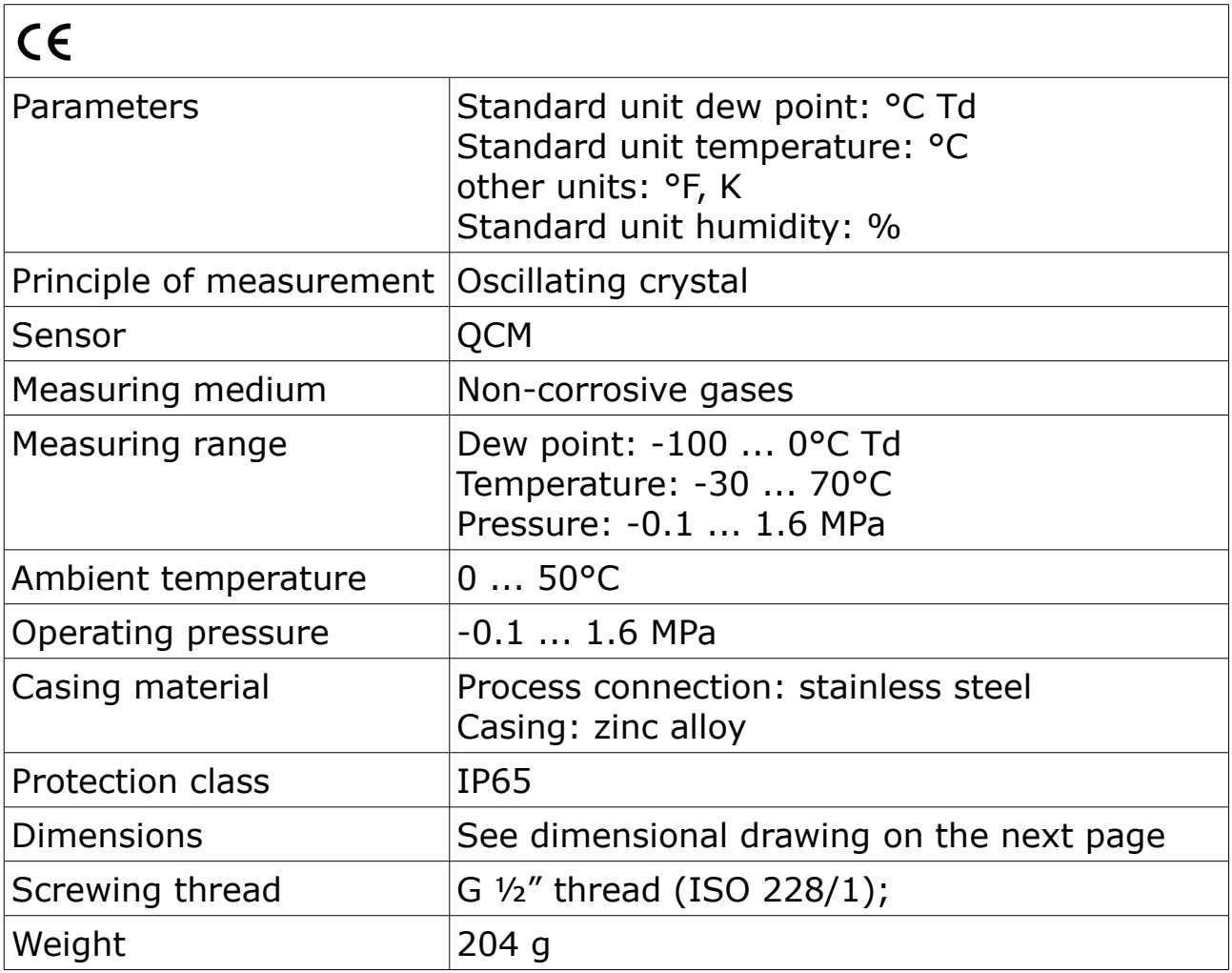

## **4.2 Electrical Data**

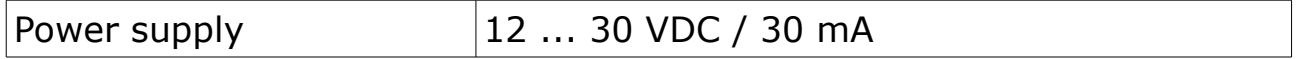

## **4.3 Output-Signals**

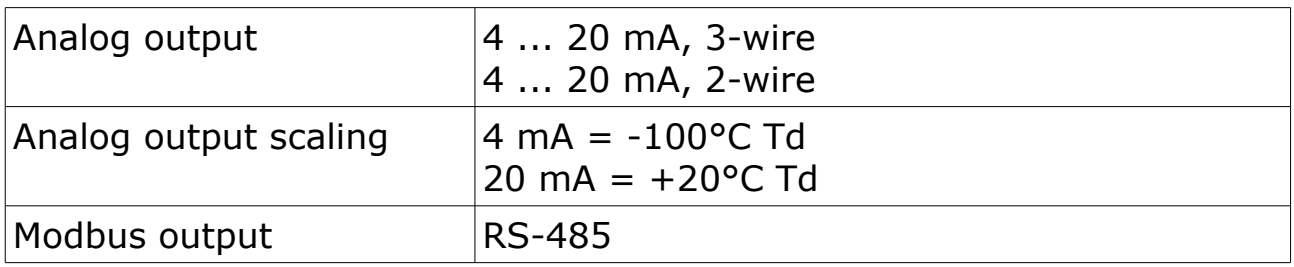

## **4.4 Accuracy**

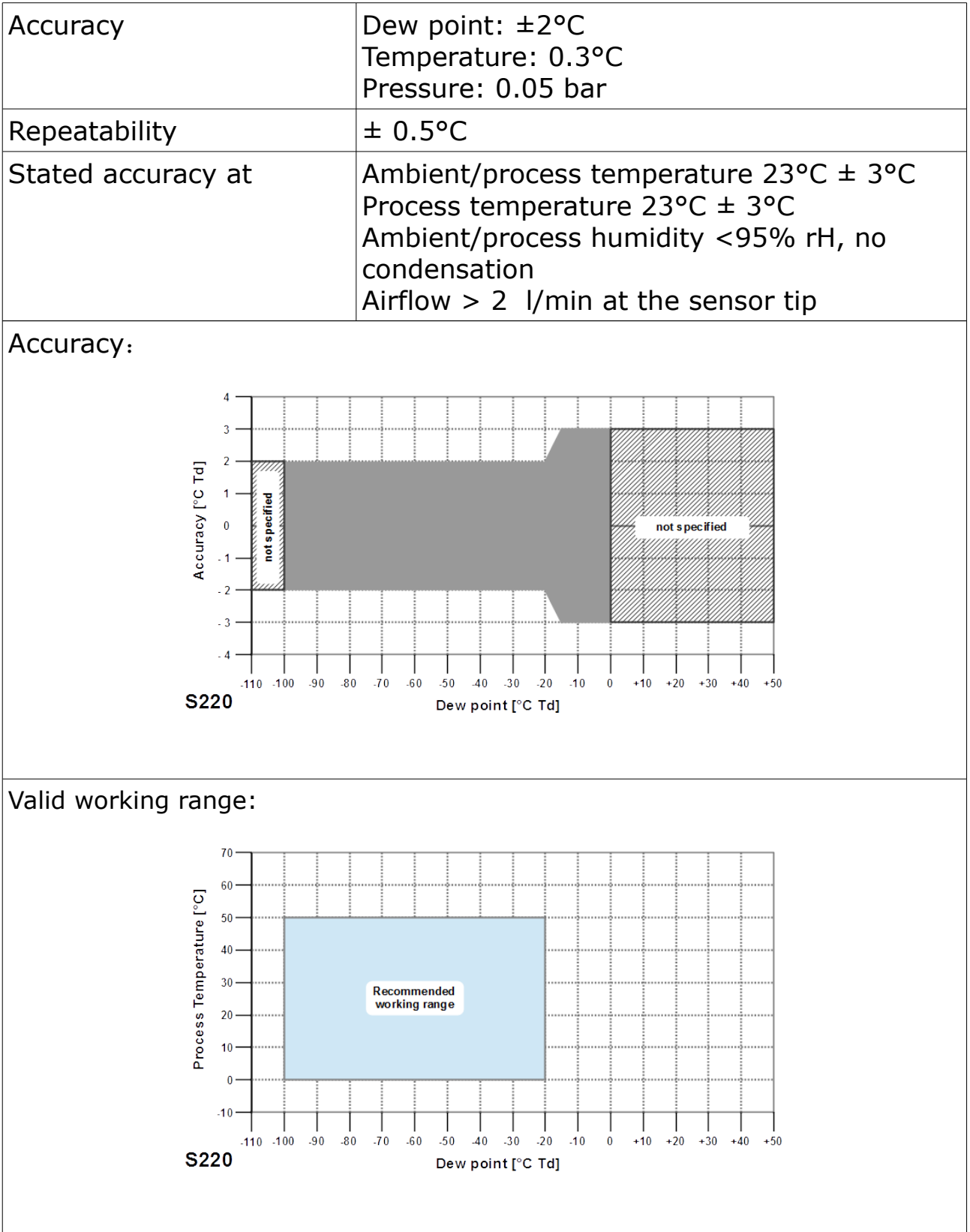

# **5. Dimensional drawing**

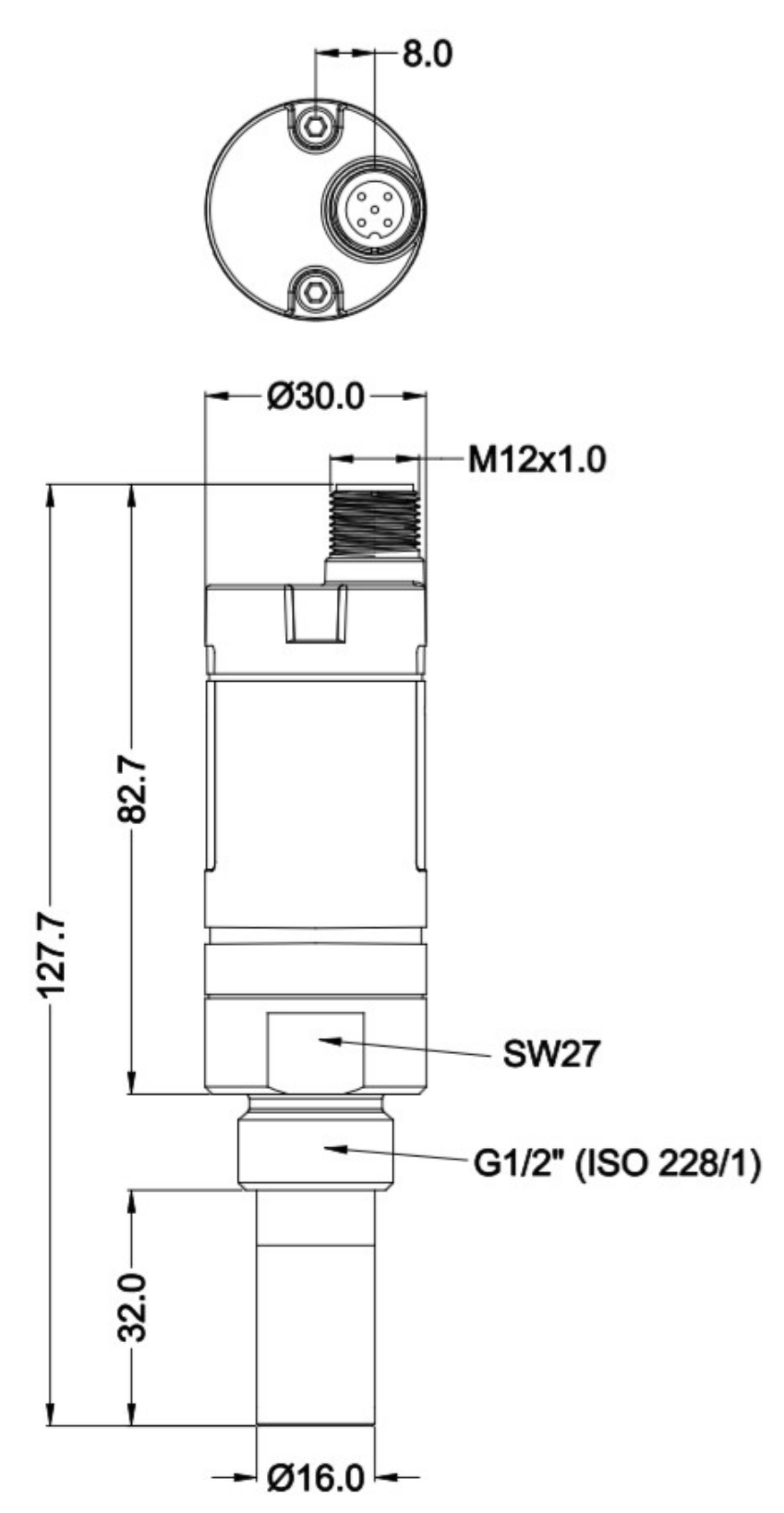

## **6. Determination of the installation point**

In order to maintain the accuracy stated in the technical data, the sensor must be installed correctly. The air must flow on to the sensor tip, otherwise it will lead to wrong measurement values. For further instructions, please read the next chapter carefully.

Please consider that enough space exists at your site for a adequate installation as described in this manual.

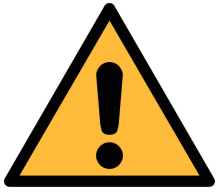

.SUC

## **ATTENTION!**

**Wrong measurement is possible, if the sensor is not installed correctly.**

- The sensor is for indoor use only! At an outdoor installation, the sensor must be protected from solar radiation and rain.
- It is strongly recommend not to install S220 permanently in wet environment as it exists usually right after a compressor outlet.

## **7. Installation**

Before installing the sensor, please make sure that all components listed below are included in your package.

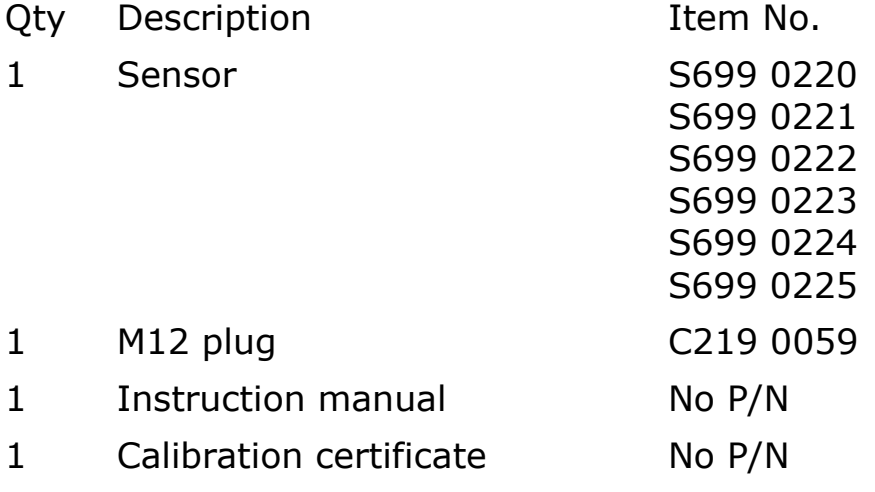

## **7.1 Installation Requirements**

The flowing air or gas has to pass the sensor tip for a proper measurement. This can be realized with a measurement chamber. For a installation without measuring chamber you need to concern the installation depth which is described in the next chapter.

## **7.2 Installation Procedure**

The following steps explain the procedure of an appropriate installation.

#### **Installation of the sensor with measurement chamber**

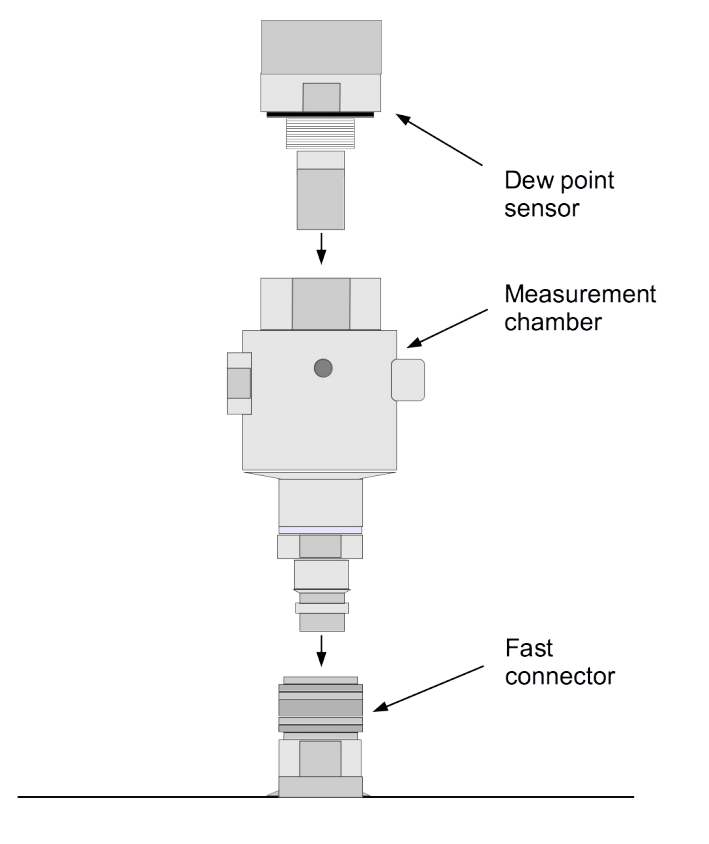

- 1. connect the sensor with the measurement chamber.
- 2. Connect the sensor and the measurement chamber with the fast connector.

#### **Installation of the sensor without measurement chamber**

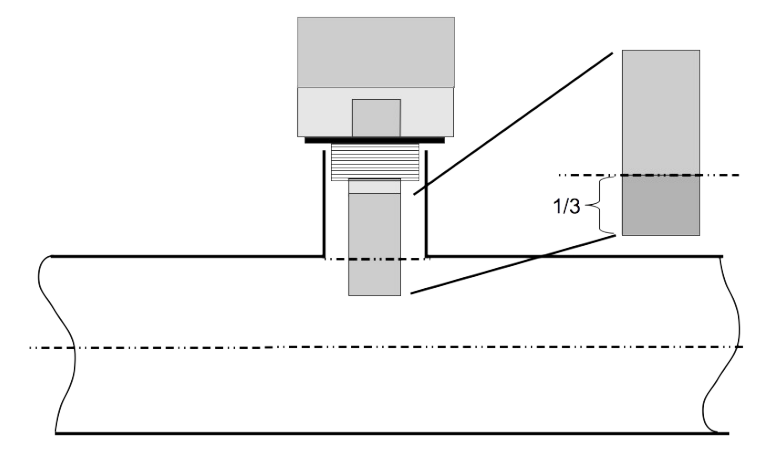

- Install the sensor only if the system is pressureless.
- Not less than 1/3 of the sensor tip should be inside of the pipe. For this please check the size of the nozzle.
- The inner thread has to be G 1/2".

#### **Remarks**

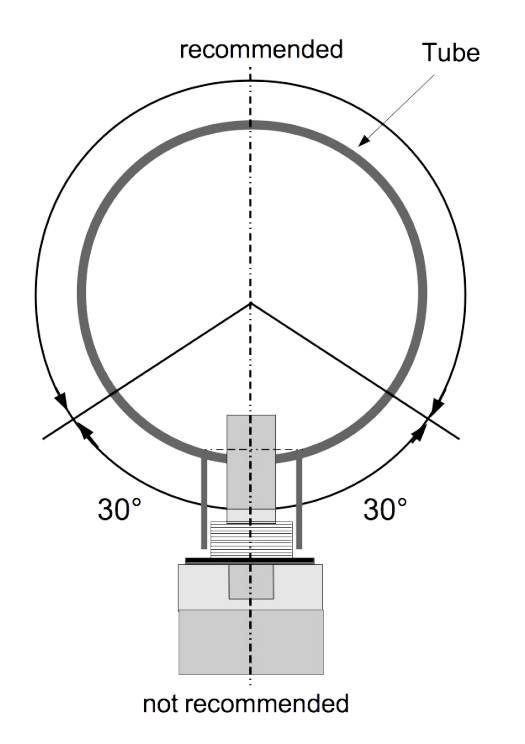

Please install the sensor only in the recommended area like you can see in the picture. A upside down installation is not permitted. Please consider that the distance to the vertical level must be  $>30^\circ$ .

#### **Removal of the sensor**

To remove the sensor unscrew the sensor from the measurement chamber or from the nozzle. Please observe that the system is pressureless when the sensor is removed.

#### **7.3 Electrical connection**

#### **Connection pins connector plug M12**

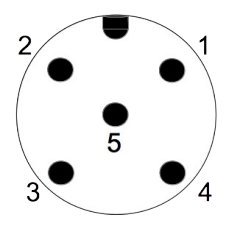

Connection pins (view from the clamping side)

#### **Pin assignment connector plug M12**

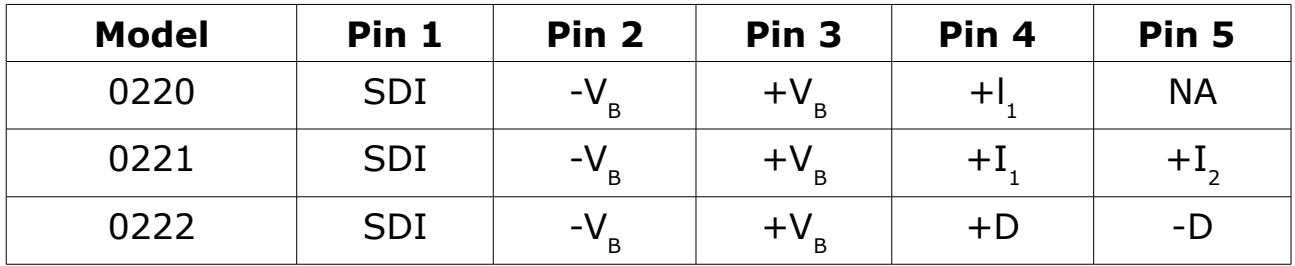

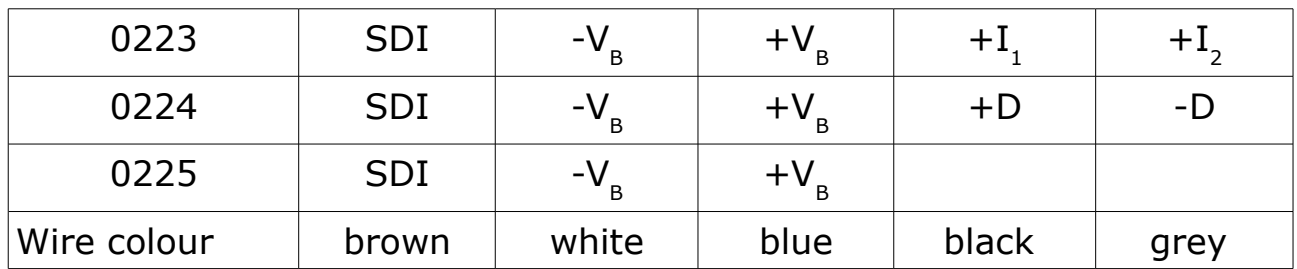

#### **Legend to pin assignment**

- SDI Digital signal (internal use)
- $-V_{\rm B}$ Negative supply voltage
- $+V_{\rm B}$ Positive supply voltage
- $+I<sub>1</sub>$ Active 4 ... 20 mA signal
- $+I_{2}$ Active 4 ... 20 mA signal
- +D Positive data Modbus
- -D Negative data Modbus
- NA Not applicable

## **8. Signal outputs**

#### **8.1 Analog output**

The sensor has an analog output range of 4 ... 20 mA. Depending on the model it is a 3-wire active analog output or a 2-wire passive analog, please have a look to the table below. This output is scaled to:

- $4 \text{ mA} = -100\degree \text{C}$  Td
- 20 mA =  $+20^{\circ}$ C Td

For other ranges, please contact the manufacturer. The analog output can be allocated to the temperature, the dew point and the humidity.

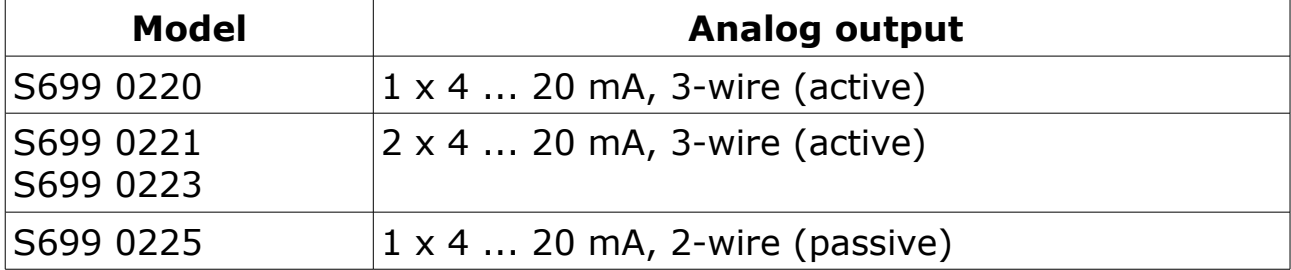

#### **8.2 Modbus output**

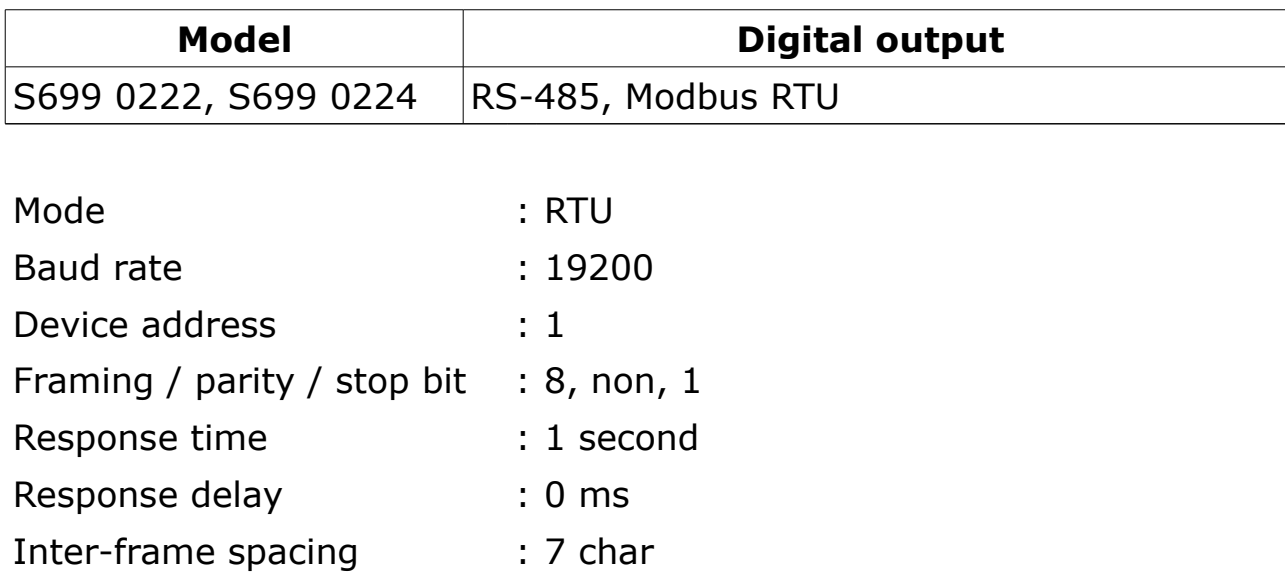

#### **Remarks**

- Modbus communication settings can be changed by the service software.
- To learn more about Modbus communication, see [Appendix A -](#page-17-0) [Modbus communication example](#page-17-0) and [Appendix B - LRC and CRC](#page-19-0) [calculation.](#page-19-0)

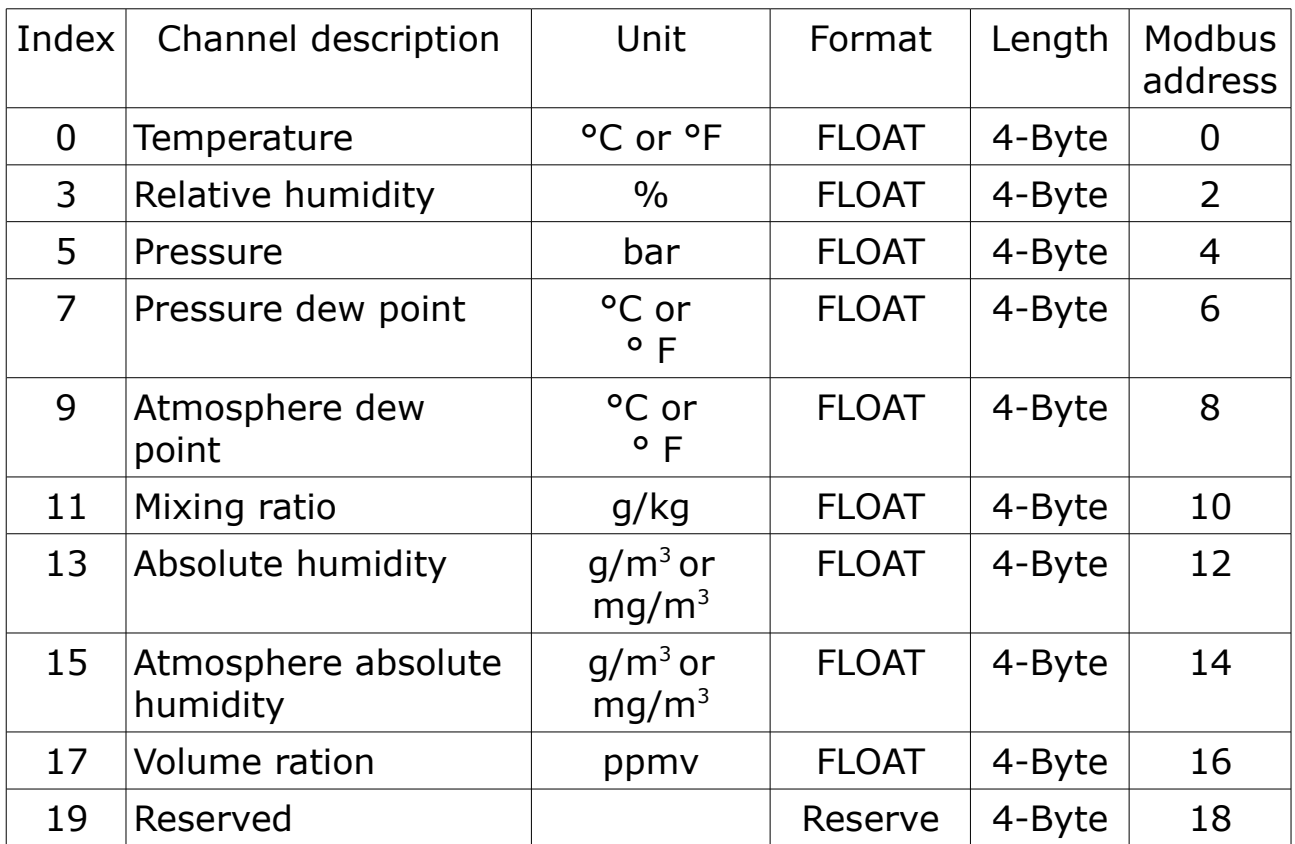

## **9. Optional extra accessories**

## **9.1 Measuring chambers**

There are different types of measuring chambers, for example measuring chamber with fast connector, by-pass-by chamber with in and out connection, measuring chamber for dryer installation or high pressure chamber. For more information please contact your retailer or the manufacturer.

## **9.2 Service kit**

The service kit is used to connect the sensor with the PC. Sensor parameters such as analog output scaling, alarm values, units etc. can be easily changed by using the service kit.

The diagram below shows the connection when using the optional service kit. Please ensure that also in this case the power supply of either S220 or of the service kit is connected because the USB port cannot supply enough power.

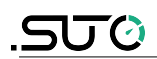

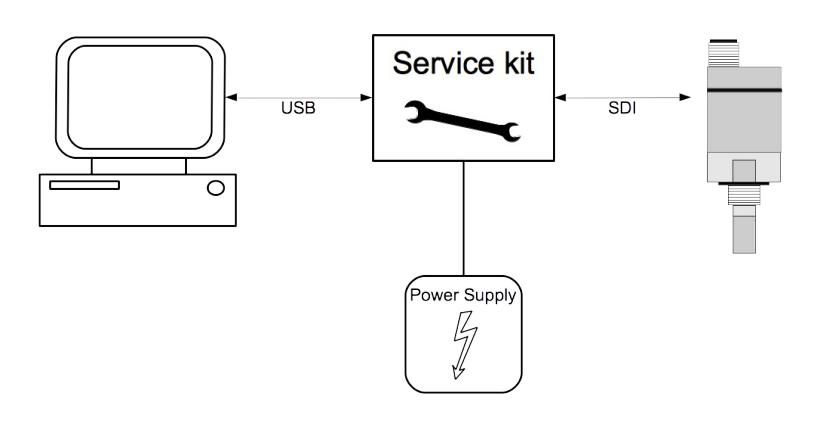

## **10. Calibration**

The sensor is calibrated ex work. The exact calibration date is printed on the certificate which is supplied together with the sensor. The accuracy of the sensor is regulated by the on site conditions, parameters like oil, high humidity or other impurities can affect the calibration and furthermore the accuracy. However we recommend to calibrate the instrument at least once per year. The calibration is excluded from the instruments warranty. For this please contact the manufacturer.

## **11. Maintenance**

Please observe from time to time the sinter cap. If it appears to be dirty, it is recommended to replace it for this please contact the manufacturer.

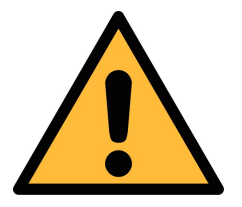

#### **ATTENTION!**

**A dirty/wet/contaminated sinter cap or sensor tip may lead to a longer response time and to wrong measurements.**

## **12. Disposal or waste**

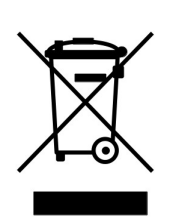

Electronic devices are recyclable material and do not belong in the household waste.

The sensor, the accessories and its packings must be disposed according to your local statutory requirements. The dispose can also be carried by the manufacturer of the product, for this please contact the manufacturer.

SUTO provides a warranty for this product of 24 months covering the material and workmanship under the stated operating conditions from the date of delivery. Please report any findings immediately and within the warranty time. If faults occurring during the warranty time SUTO will repair or replace the defective unit, without charge for labour and material costs but there is a charge for other service such as transport and packing costs.

Excluded from this warranty is:

- Damage caused by:
	- Improper use and non-adherence to the instruction manual.
	- Use of unsuitable accessories.
	- External influences (e.g. damage caused by vibration, damage during transportation, excess heat or moisture).

The warranty is cancelled:

- If the user opens the measurement instrument without a direct request written in this instruction manual.
- If repairs or modifications are undertaken by third parties or unauthorised persons.
- If the serial number has been changed, damaged or removed.

Other claims, especially those for damage occurring outside the instrument are not included unless responsibility is legally binding.

Warranty repairs do not extend the period of warranty.

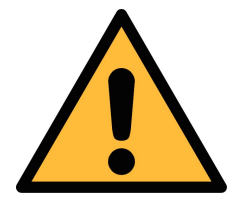

## **ATTENTION!**

**Batteries have a reduced warranty time of 12 month.** 

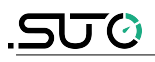

# <span id="page-17-0"></span>**Appendix A - Modbus communication example**

## **03 (0x03) Read holding register**

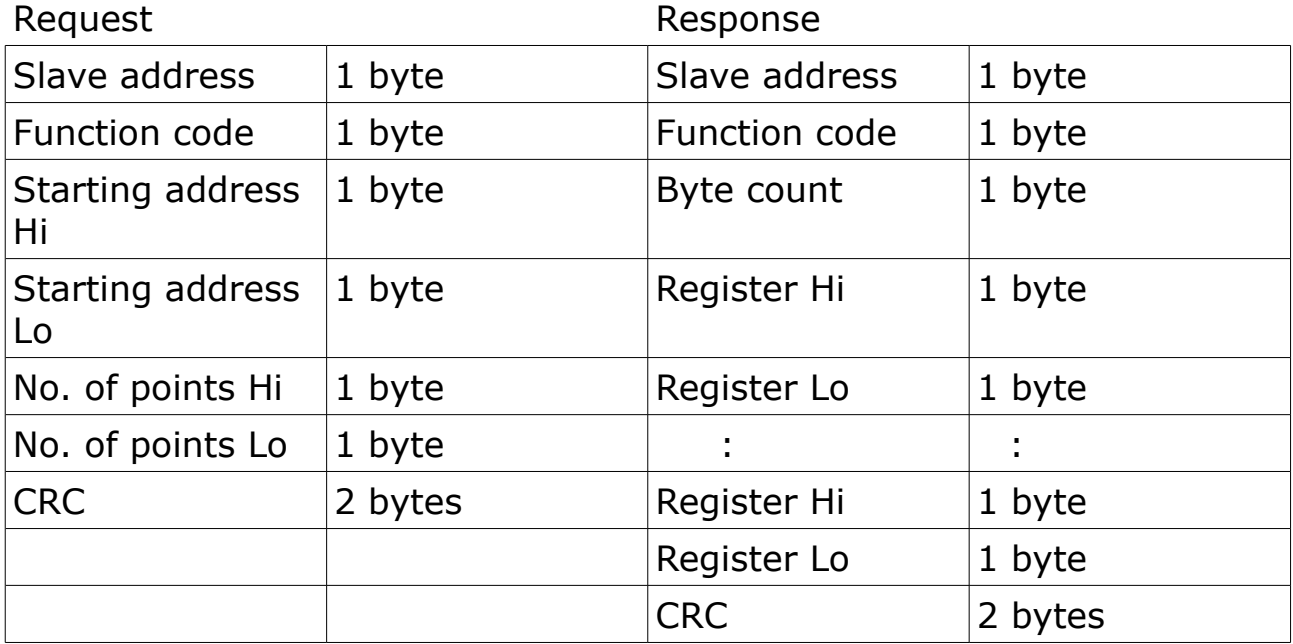

#### **05 (0x05) Write single coil**

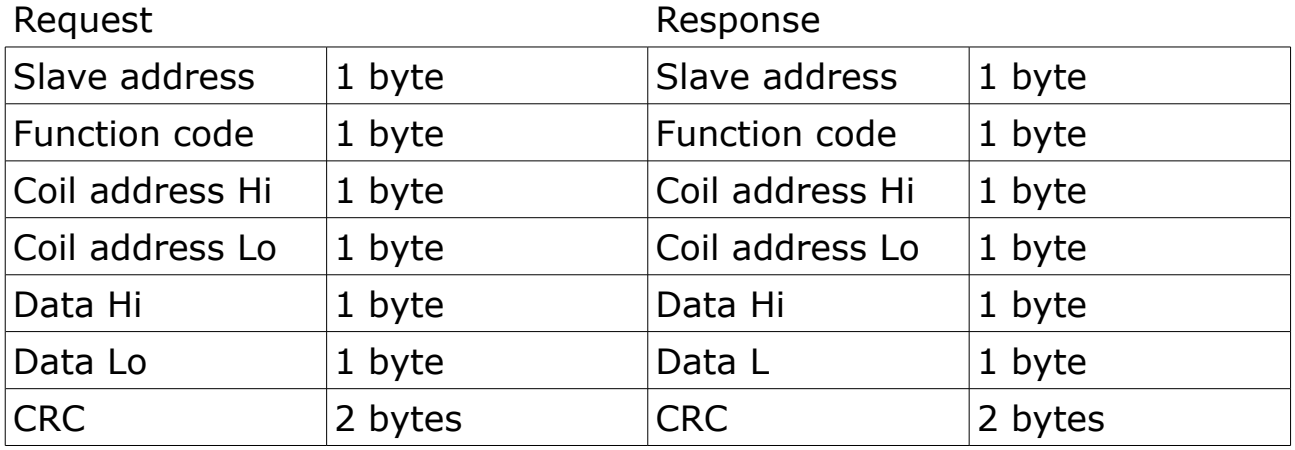

## **16 (0x10) Write multiple registers**

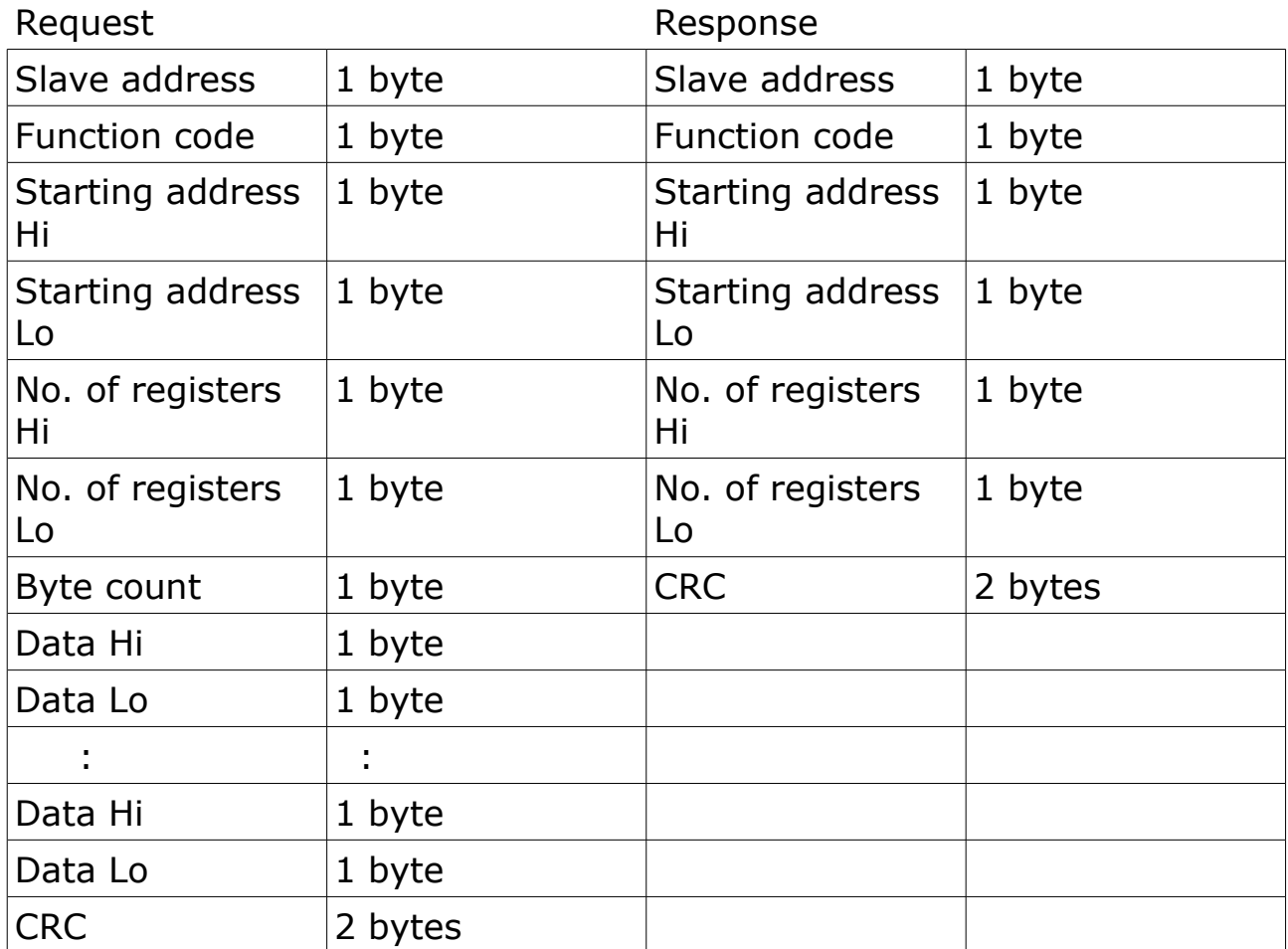

## **17 (0x11) Report slave ID**

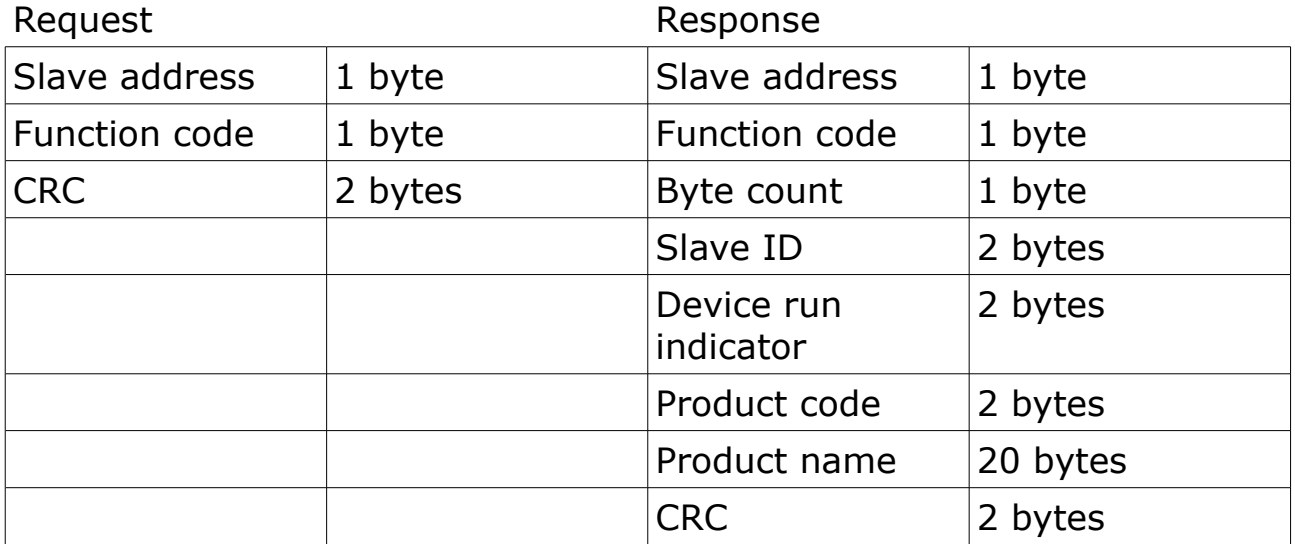

## <span id="page-19-0"></span>**Appendix B - LRC and CRC calculation**

#### **LRC generation**

The Longitudinal Redundancy Checking (LRC) field is one byte, containing an 8–bit binary value. The LRC value is calculated by the transmitting device, which appends the LRC to the message. The device that receives recalculates an LRC during receipt of the message, and compares the calculated value to the actual value it received in the LRC field. If the two values are not equal, an error results.

The LRC is calculated by adding together successive 8–bit bytes in the message, discarding any carries, and then two's complementing the result. The LRC is an 8–bit field, therefore each new addition of a character that would result in a value higher than 255 decimal simply 'rolls over' the field's value through zero. Because there is no ninth bit, the carry is discarded automatically.

A procedure for generating an LRC is:

- 1. Add all bytes in the message, excluding the starting 'colon' and ending CRLF. Add them into an 8–bit field, so that carries will be discarded.
- 2. Subtract the final field value from FF hex (all 1's) to produce the ones–complement.
- 3. Add 1 to produce the twos–complement.

#### **Placing the LRC into the Message**

When the 8-bit LRC (2 ASCII characters) is transmitted in the message, the high–order character will be transmitted first, followed by the low– order character. For example, if the LRC value is 61 hex (0110 0001):

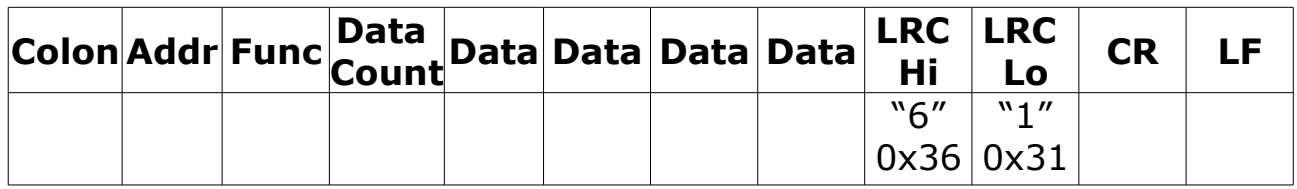

**Example:** an example of a C language function performing LRC generation is shown below.

The function takes two arguments:

unsigned char \*auchMsg;  $/*$  A pointer to the message buffer containing binary data  $*/$ /\* to be used for generating the LRC,  $*$ 

unsigned short usDataLen;  $/*$  The quantity of bytes in the message buffer.  $*$ 

#### **LRC generation function**

```
static unsigned char LRC(unsigned char *auchMsg, unsigned short usDataLen)
{
     unsigned char uchLRC = 0 ; / LRC char initialized */while (usDataLen--) / /* pass through message buffer */uchLRC += *auchMsg++; \qquad /* add buffer byte without carry */
     return ((unsigned char)(-((char)uchLRC))) ; \prime^* return twos complement \prime/
```
#### }

## **CRC generation**

The **C**yclical **R**edundancy **C**hecking (CRC) field is two bytes, containing a 16-bit binary value. The CRC value is first generated by the transmitting device, which appends the CRC to the message. The device that receives recalculates a CRC during receipt of the message, and compares the calculated value to the actual value it received in the CRC field. If the two values are not equal, an error results.

There are many ways of calculating a CRC checksum. To ensure correct calculation, please refer to [Reference 1] Modbus over serial line, where detailed descriptions and programming examples are available. Even more information and programming examples in different programming languages can be found on: www.modbus.org searching for CRC.

Below is a short text description of how the CRC is calculated. This description is then followed by a C programming example.

- 1. Load a 16-bit register with FFFF hex (all 1's). Call this the CRC register.
- 2. Exclusive OR the first 8-bit byte of the message with the low-order byte of the 16-bit CRC register, putting the result in the CRC register.
- 3. Shift the CRC register one bit to the right (toward the LSB), zerofilling the MSB. Extract and examine the LSB.
- 4. (If the LSB was 0): Repeat step 3 (another shift). (If the LSB was 1): Exclusive OR the CRC register with the polynomial value 0xA001 (1010 0000 0000 0001).
- 5. Repeat steps 3 and 4 until 8 shifts have been performed. When this is done, a complete 8-bit byte will have been processed.
- 6. Repeat steps 2 through 5 for the next 8-bit byte of the message. Continue doing this until all bytes have been processed.
- 7. The final content of the CRC register is the CRC value.
- 8. When the CRC is placed into the message, its upper and lower

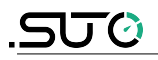

bytes must be swapped as described below.

#### **Placing the CRC into the message**

When the 16-bit CRC (two 8-bit bytes) is transmitted in the message, the low-order byte will be transmitted first, followed by the high-order byte.

For example, if the CRC value is 1241 hex (0001 0010 0100 0001):

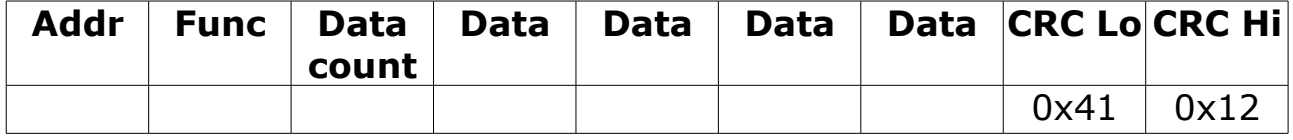

#### **High-order byte table**

/\* Table of CRC values for high–order byte \*/ static unsigned char auchCRCHi $[1] = \{$ 0x00, 0xC1, 0x81, 0x40, 0x01, 0xC0, 0x80, 0x41, 0x01, 0xC0, 0x80, 0x41, 0x00, 0xC1, 0x81, 0x40, 0x01, 0xC0, 0x80, 0x41, 0x00, 0xC1, 0x81, 0x40, 0x00, 0xC1, 0x81, 0x40, 0x01, 0xC0, 0x80, 0x41, 0x01, 0xC0, 0x80, 0x41, 0x00, 0xC1, 0x81, 0x40, 0x00, 0xC1, 0x81, 0x40, 0x01, 0xC0, 0x80, 0x41, 0x00, 0xC1, 0x81, 0x40, 0x01, 0xC0, 0x80, 0x41, 0x01, 0xC0, 0x80, 0x41, 0x00, 0xC1, 0x81, 0x40, 0x01, 0xC0, 0x80, 0x41, 0x00, 0xC1, 0x81, 0x40, 0x00, 0xC1, 0x81, 0x40, 0x01, 0xC0, 0x80, 0x41, 0x00, 0xC1, 0x81, 0x40, 0x01, 0xC0, 0x80, 0x41, 0x01, 0xC0, 0x80, 0x41, 0x00, 0xC1, 0x81, 0x40, 0x00, 0xC1, 0x81, 0x40, 0x01, 0xC0, 0x80, 0x41, 0x01, 0xC0, 0x80, 0x41, 0x00, 0xC1, 0x81, 0x40, 0x01, 0xC0, 0x80, 0x41, 0x00, 0xC1, 0x81, 0x40, 0x00, 0xC1, 0x81, 0x40, 0x01, 0xC0, 0x80, 0x41, 0x01, 0xC0, 0x80, 0x41, 0x00, 0xC1, 0x81, 0x40, 0x00, 0xC1, 0x81, 0x40, 0x01, 0xC0, 0x80, 0x41, 0x00, 0xC1, 0x81, 0x40, 0x01, 0xC0, 0x80, 0x41, 0x01, 0xC0, 0x80, 0x41, 0x00, 0xC1, 0x81, 0x40, 0x00, 0xC1, 0x81, 0x40, 0x01, 0xC0, 0x80, 0x41, 0x01, 0xC0, 0x80, 0x41, 0x00, 0xC1, 0x81, 0x40, 0x01, 0xC0, 0x80, 0x41, 0x00, 0xC1, 0x81, 0x40, 0x00, 0xC1, 0x81, 0x40, 0x01, 0xC0, 0x80, 0x41, 0x00, 0xC1, 0x81, 0x40, 0x01, 0xC0, 0x80, 0x41, 0x01, 0xC0, 0x80, 0x41, 0x00, 0xC1, 0x81, 0x40, 0x01, 0xC0, 0x80, 0x41, 0x00, 0xC1, 0x81, 0x40, 0x00, 0xC1, 0x81, 0x40, 0x01, 0xC0, 0x80, 0x41, 0x01, 0xC0, 0x80, 0x41, 0x00, 0xC1, 0x81, 0x40, 0x00, 0xC1, 0x81, 0x40, 0x01, 0xC0, 0x80, 0x41, 0x00, 0xC1, 0x81, 0x40, 0x01, 0xC0, 0x80, 0x41, 0x01, 0xC0, 0x80, 0x41, 0x00, 0xC1, 0x81,0x40 } ;

#### **Low-order byte table**

/\* Table of CRC values for low–order byte \*/ static char auchCRCLo $[$ ] = { 0x00, 0xC0, 0xC1, 0x01, 0xC3, 0x03, 0x02, 0xC2, 0xC6, 0x06, 0x07, 0xC7, 0x05, 0xC5, 0xC4, 0x04, 0xCC, 0x0C, 0x0D, 0xCD, 0x0F, 0xCF, 0xCE, 0x0E, 0x0A, 0xCA, 0xCB, 0x0B, 0xC9, 0x09, 0x08, 0xC8, 0xD8, 0x18, 0x19, 0xD9, 0x1B, 0xDB, 0xDA, 0x1A, 0x1E, 0xDE, 0xDF, 0x1F, 0xDD, 0x1D, 0x1C, 0xDC, 0x14, 0xD4, 0xD5, 0x15, 0xD7, 0x17, 0x16, 0xD6, 0xD2, 0x12, 0x13, 0xD3, 0x11, 0xD1, 0xD0, 0x10, 0xF0, 0x30, 0x31, 0xF1, 0x33, 0xF3, 0xF2, 0x32, 0x36, 0xF6, 0xF7, 0x37, 0xF5, 0x35, 0x34, 0xF4, 0x3C, 0xFC, 0xFD, 0x3D, 0xFF, 0x3F, 0x3E, 0xFE, 0xFA, 0x3A, 0x3B, 0xFB, 0x39, 0xF9, 0xF8, 0x38, 0x28, 0xE8, 0xE9, 0x29, 0xEB, 0x2B, 0x2A, 0xEA,

0xEE, 0x2E, 0x2F, 0xEF, 0x2D, 0xED, 0xEC, 0x2C, 0xE4, 0x24, 0x25, 0xE5, 0x27, 0xE7, 0xE6, 0x26, 0x22, 0xE2, 0xE3, 0x23, 0xE1, 0x21, 0x20, 0xE0, 0xA0, 0x60, 0x61, 0xA1, 0x63, 0xA3, 0xA2, 0x62, 0x66, 0xA6, 0xA7, 0x67, 0xA5, 0x65, 0x64, 0xA4, 0x6C, 0xAC, 0xAD, 0x6D, 0xAF, 0x6F, 0x6E, 0xAE, 0xAA, 0x6A, 0x6B, 0xAB, 0x69, 0xA9, 0xA8, 0x68, 0x78, 0xB8, 0xB9, 0x79, 0xBB, 0x7B, 0x7A, 0xBA, 0xBE, 0x7E, 0x7F, 0xBF, 0x7D, 0xBD, 0xBC, 0x7C, 0xB4, 0x74, 0x75, 0xB5, 0x77, 0xB7, 0xB6, 0x76, 0x72, 0xB2, 0xB3, 0x73, 0xB1, 0x71, 0x70, 0xB0, 0x50, 0x90, 0x91, 0x51, 0x93, 0x53, 0x52, 0x92, 0x96, 0x56, 0x57, 0x97, 0x55, 0x95, 0x94, 0x54, 0x9C, 0x5C, 0x5D, 0x9D, 0x5F, 0x9F, 0x9E, 0x5E, 0x5A, 0x9A, 0x9B, 0x5B, 0x99, 0x59, 0x58, 0x98, 0x88, 0x48, 0x49, 0x89, 0x4B, 0x8B, 0x8A, 0x4A, 0x4E, 0x8E, 0x8F, 0x4F, 0x8D, 0x4D, 0x4C, 0x8C, 0x44, 0x84, 0x85, 0x45, 0x87, 0x47, 0x46, 0x86, 0x82, 0x42, 0x43, 0x83, 0x41, 0x81, 0x80, 0x40 }; unsigned short CRC16(unsigned char \*puchMsg, unsigned short usDataLen){ unsigned char uchCRCHi =  $0xFF$ ;  $\frac{1}{x}$  high byte of CRC initialized \*/ unsigned char uchCRCLo =  $0xFF$ ;  $/$  low byte of CRC initialized \*/ unsigned uIndex ; /\* will index into CRC lookup table \*/ while(usDataLen—)  $\frac{1}{2}$  and  $\frac{1}{2}$  pass through message buffer \*/ { uIndex = uchCRCHi  $\wedge$  \*puchMsg++;  $\qquad \qquad$  /\* calculate the CRC \*/ uchCRCHi = uchCRCLo  $\land$  auchCRCHi[uIndex] ;  $uchCRCLo = auchCRCLo[ufndex]$ ;

```
 }
 return (unsigned short int)((uchCRCHi << 8) | uchCRCLo);
```
}

Germany **Hong Kong** 

Tel: +49 (0) 7631 936889-0 Tel: +852 2328 9782 Fax: +49 (0) 7631 936889-19 Fax: +852 2671 3863 Email: [sales@suto-itec.com](mailto:sales@suto-itec.com) Email: [sales@suto-itec.asia](mailto:sales@suto-itec.asia) Website: [http://www.suto-itec.com](http://www.suto-itec.com/) Website: [http://www.suto-itec.com](http://www.suto-itec.com/)

# SUTO ITEC GmbH SUTO ITEC (ASIA) Co., Ltd.

Werkstr. 2 **Room 10, 6/F, Block B, Cambridge Plaza** 79426 Buggingen 188 San Wan Road, Sheung Shui, N.T.

All rights reserved ©  $\blacksquare$  Modifications and errors reserved. S220\_im\_en\_2019-1